### KOCAELİ ÜNİVERSİTESİ UZAKTAN EĞİTİM ARAŞTIRMA VE UYGULAMA MERKEZİ DESTEK DOKÜMANLARI

#### 1. Ödev Hazırlama

Ders içerisinde istenilen özelliklerde ödev dosyaları toplayabilir, not karşılığını sisteme girebilirsiniz. Ödev hazırlama işlemleri aşağıdaki şekilde yapılabilir.

Size atanmış olan ilgili dersi seçiniz.

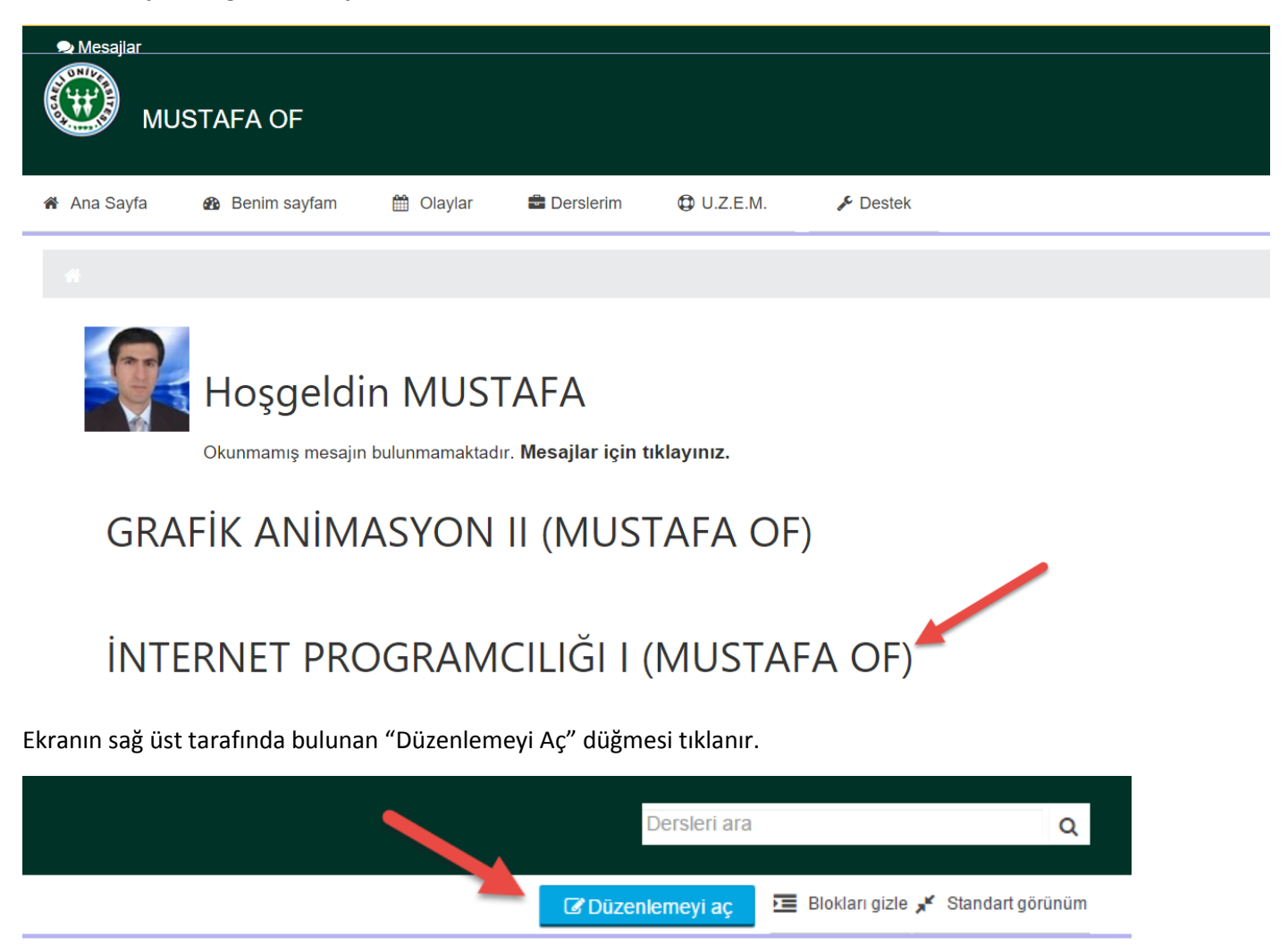

Ders içerisinde hangi konuya veya hangi haftaya ödev eklenecekse o bölüme gelinir ve "Yeni etkinlik veya kaynak ekle" bağlantısı tıklanır.

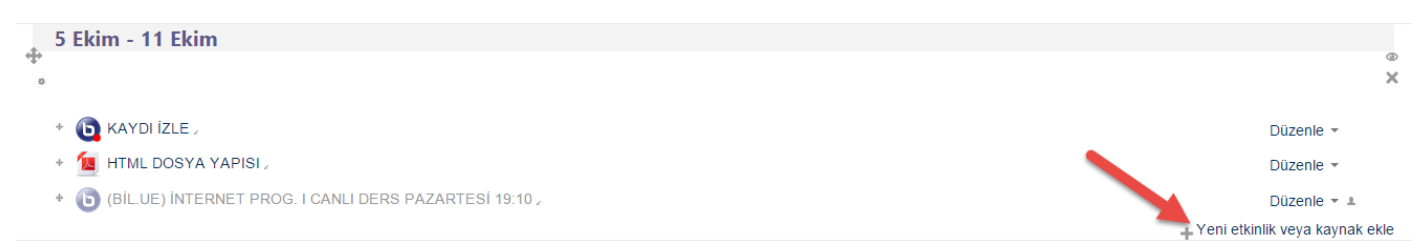

*Açılan ekranda "Ödev" seçilir.*

Yeni etkinlik veya kaynak ekle

 $\boxed{\times}$ 

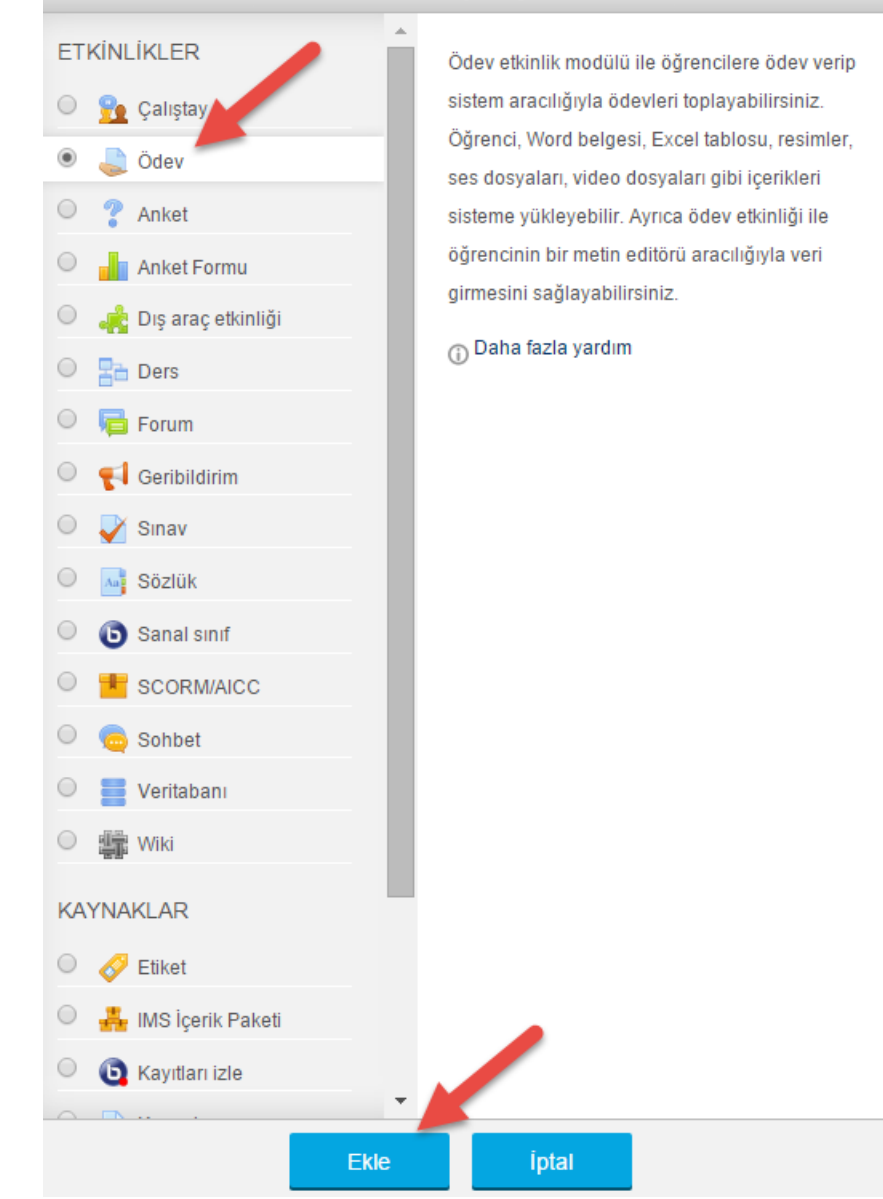

Aşağıdaki ayarlamaları kullanarak ödev oluşturulur.

## Neni bir Ödev, 5 Ekim - 11 Ekim'e ekleniyor.

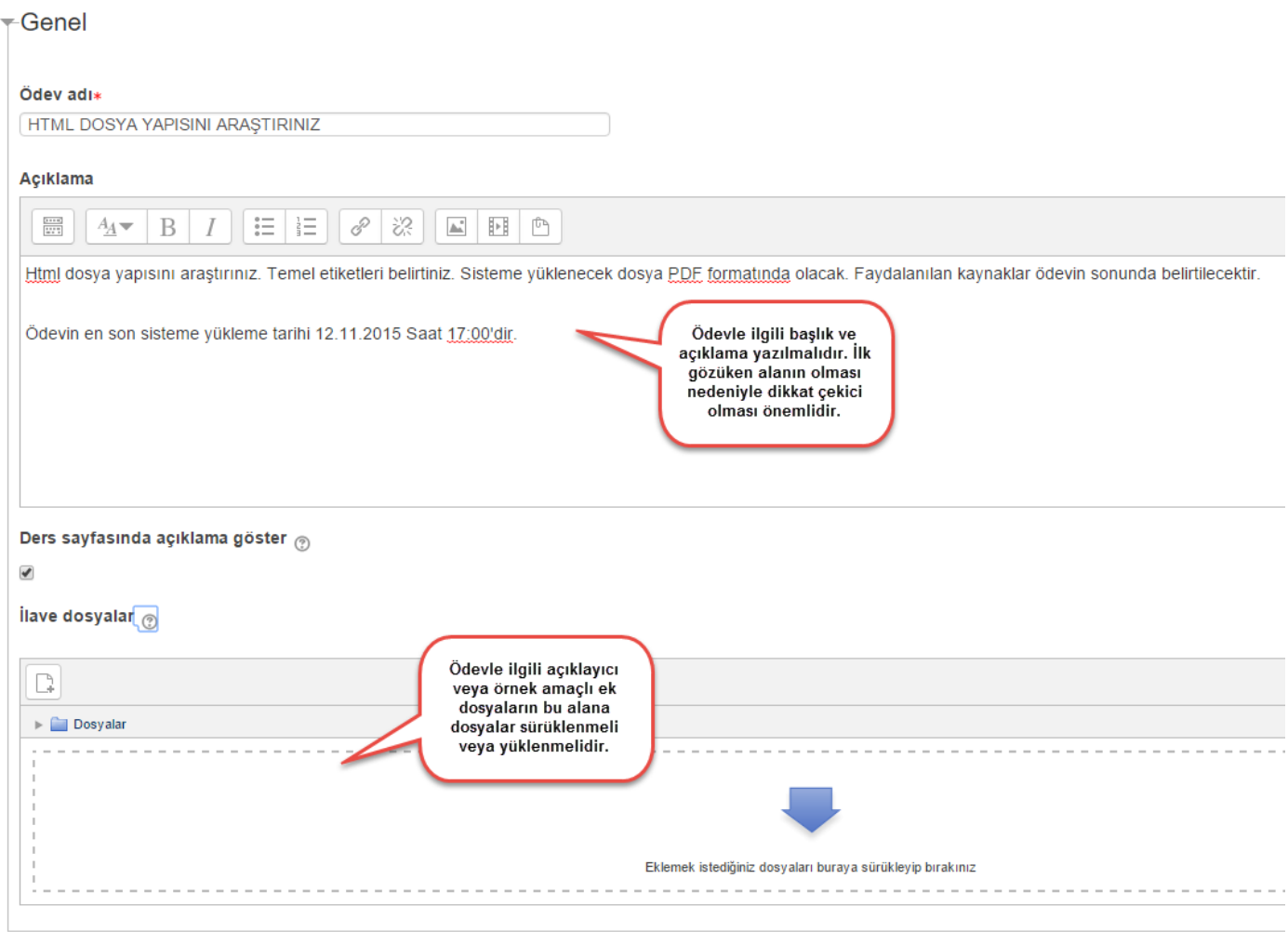

Ödevin teslim tarihi ve saati ile ilgili ayarlamalar yapılabilir.

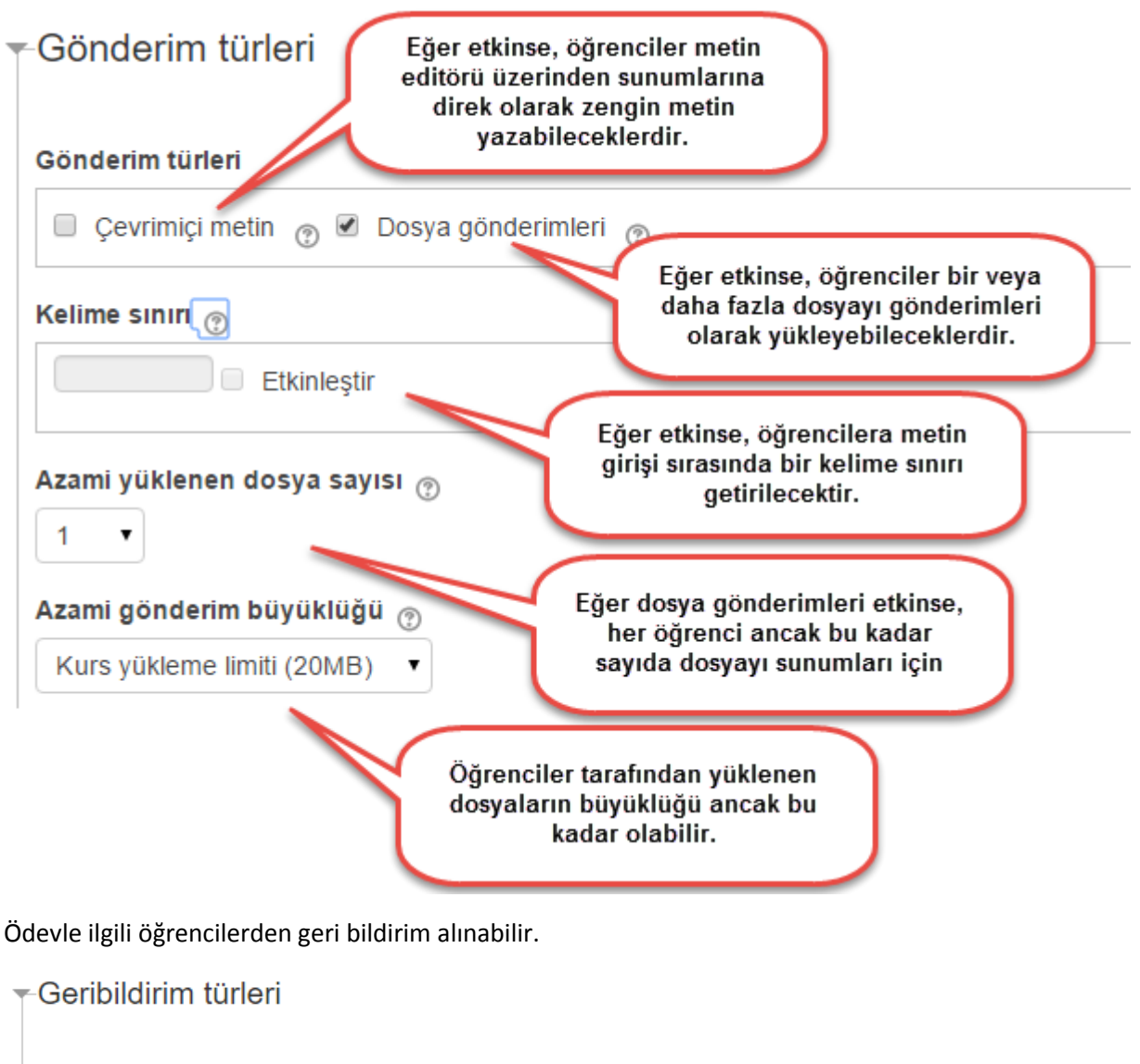

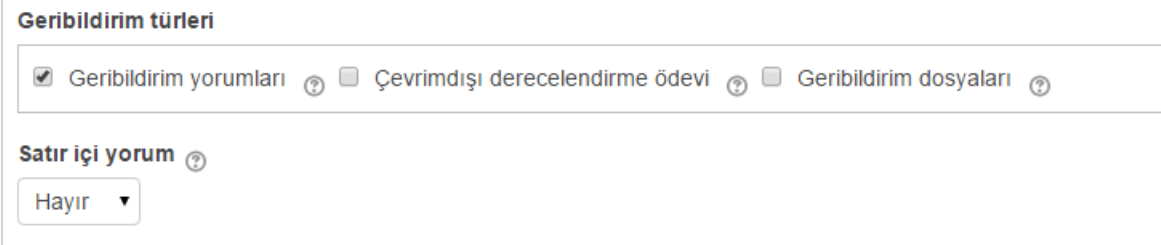

Dosya gönderimleri ile ilgili ayarlamalar yapılabilir.

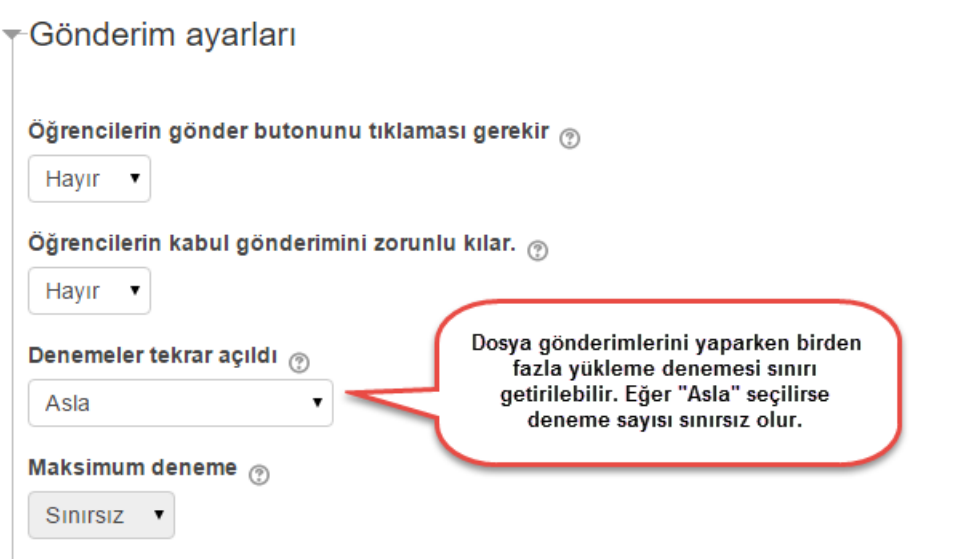

Yüklemelerin öğrenci grupları şeklinde yüklenmesi sağlanılabilir.

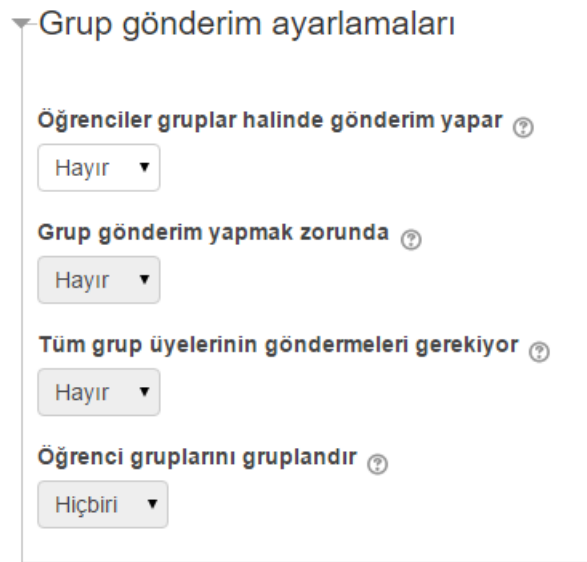

Ödev gönderimleri hakkında eğitmene mesaj gönderilmesi ayarlanabilir.

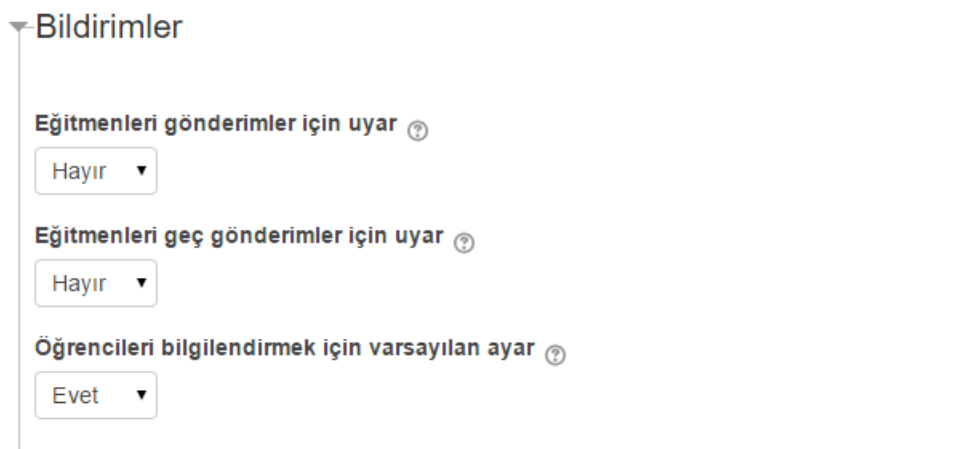

Puan verme işlemi için kullanılacak bilgiler belirlenebilir.

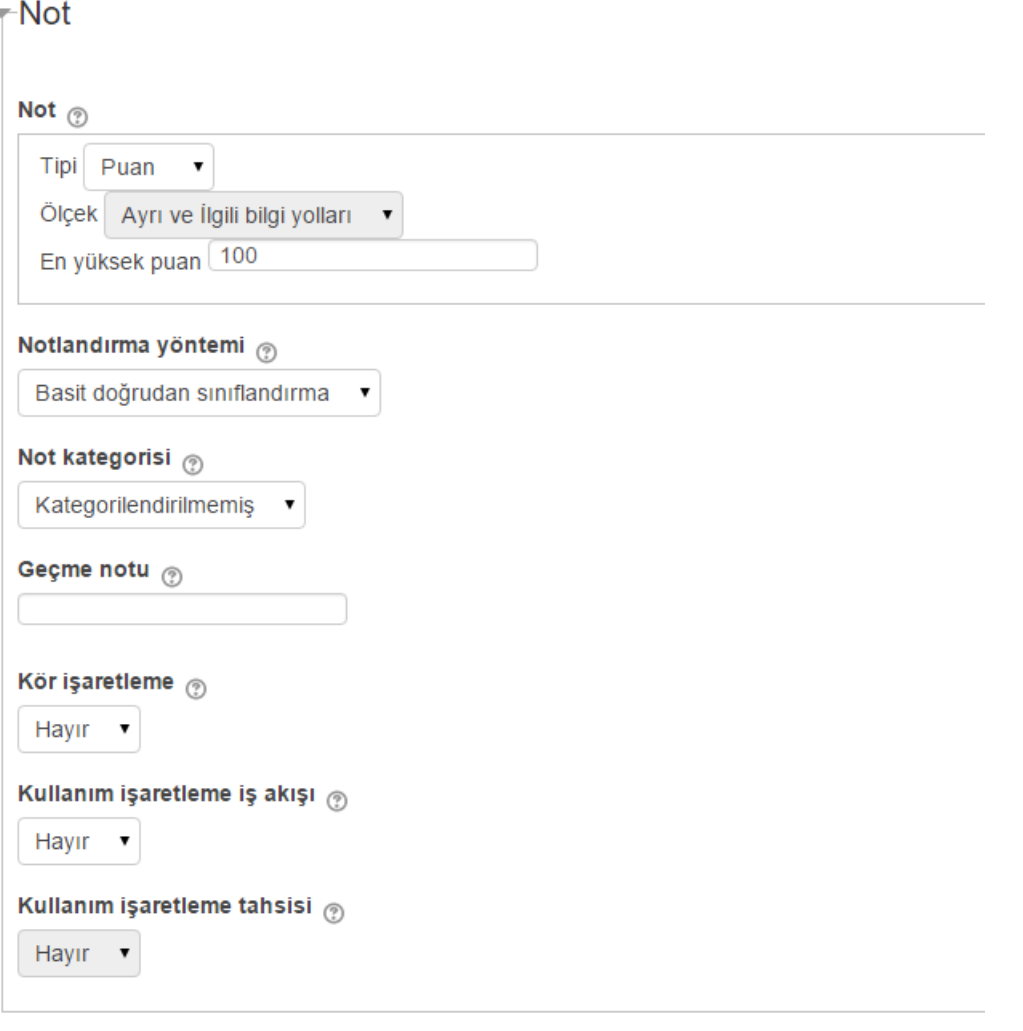

Yapılan ayarlamalardan sonra ödev kayıt edilir.

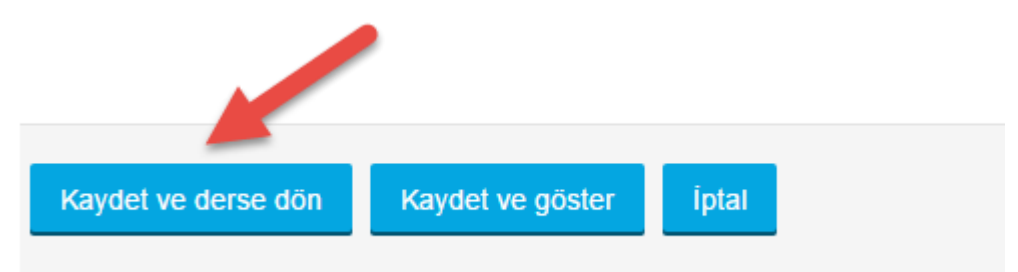

Kayıt işleminden sonra eklendiği konuda veya haftada aşağıdaki gibi gözükecektir. Ayrıca sisteme giriş yapıldığında ana sayfada da gösterilecektir.

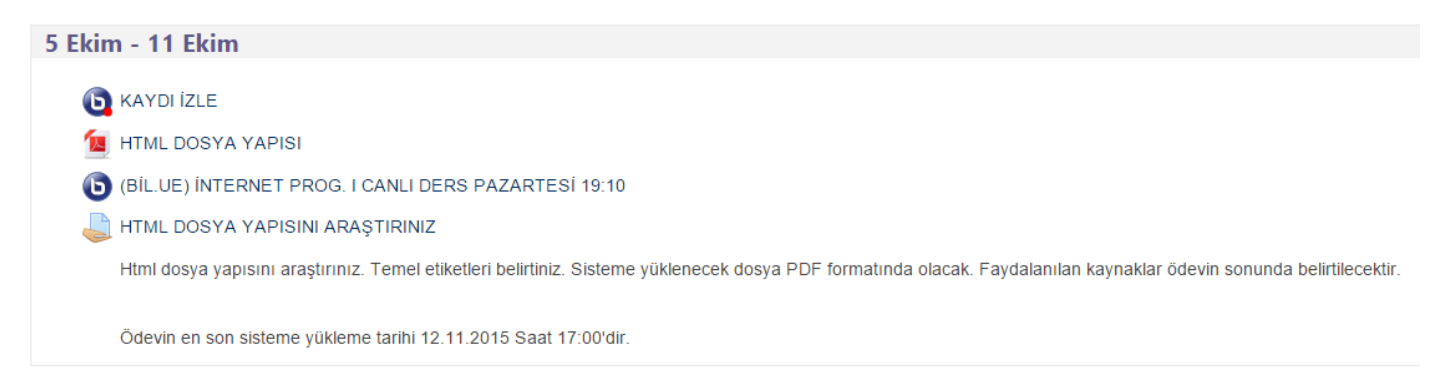

Sisteme giriş yapıldığında ödev bağlantısı aşağıdaki gibi gözükecektir.

# İNTERNET PROGRAMCILIĞI I (MUSTAFA OF)

#### ligilenmeniz gereken ödev(ler)iniz var

Ödev: HTML DOSYA YAPISINI ARAŞTIRINIZ Son teslim tarihi: 12 Kasım 2015, Perşembe, 00:00 Gönderimim : Henüz gönderilmemiş, Puanlanmamış